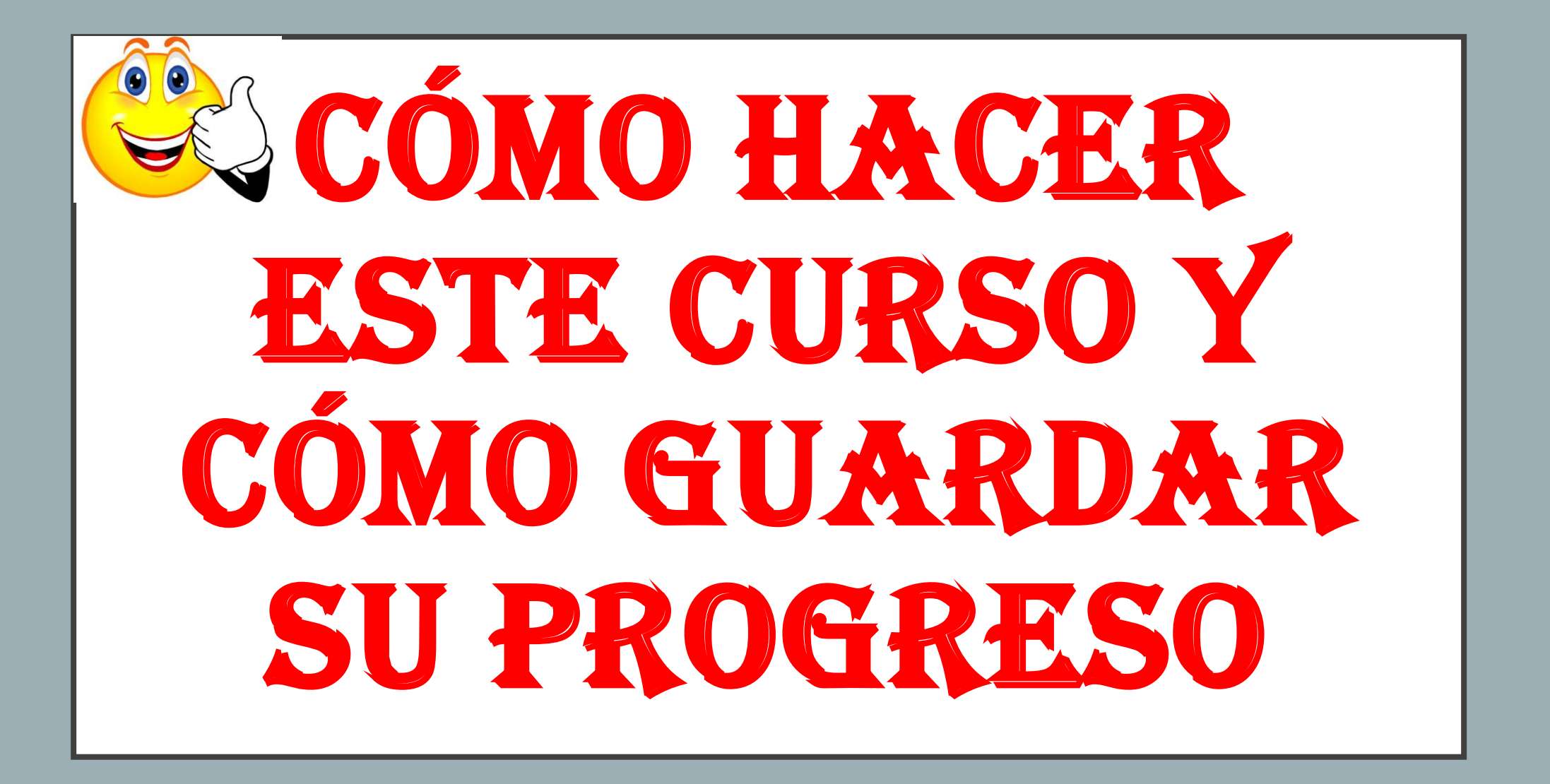

# **CÓMO HACER TU CURSO :**

- 1. DESPLAZE SU CURSO, ASEGÚRESE DE HACER CLIC EN CADA **"HAGA CLIC AQUÍ PARA VER EL DOCUMENTO"** PARA OBTENER INFORMACIÓN SOBRE EL CURSO.
- 2. RESPONDA TODAS LAS PREGUNTAS DEL EXAMEN.

...)

- 3. TENGA EN CUENTA EL BOTÓN PARA GUARDAR. Le recomendamos que ahorre su progresso aproximadamente cada 50 preguntas. Luego, vuelva a iniciar la sesión en su curso.
- 4. ENVÍE TODAS LAS RESPUESTAS AL FINAL (consulte la última diapositiva aqui para obtener más detalles sobre cómo hacer esto

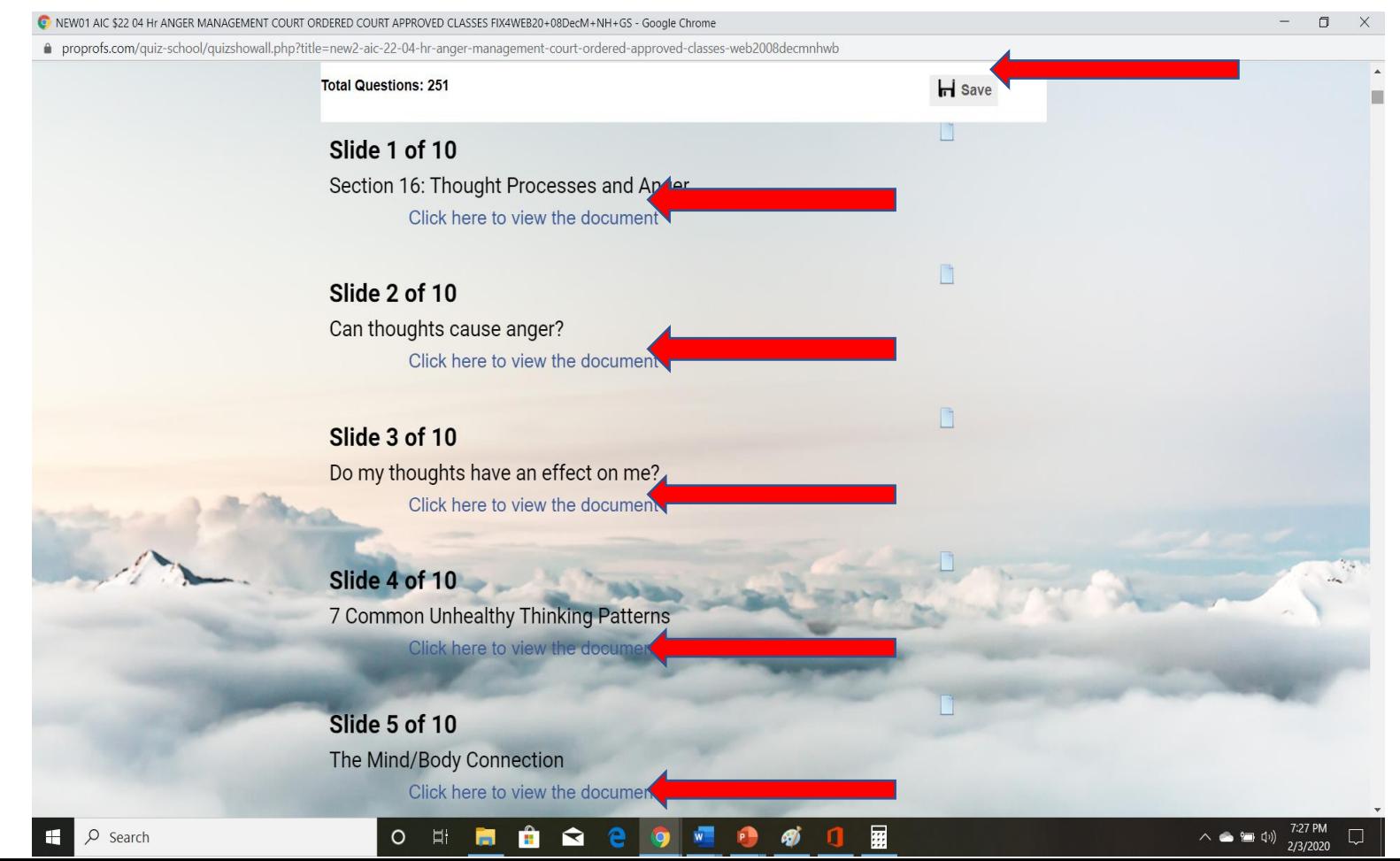

#### **CÓMO GUARDAR SU CURSO:**

**Para guardar su progreso, haga clic en el "SAVE BUTTON" ubicado en la parte superior derecha de la página.**

**\* ¡Este botón siempre estará disponible en la parte derecha de la página!**

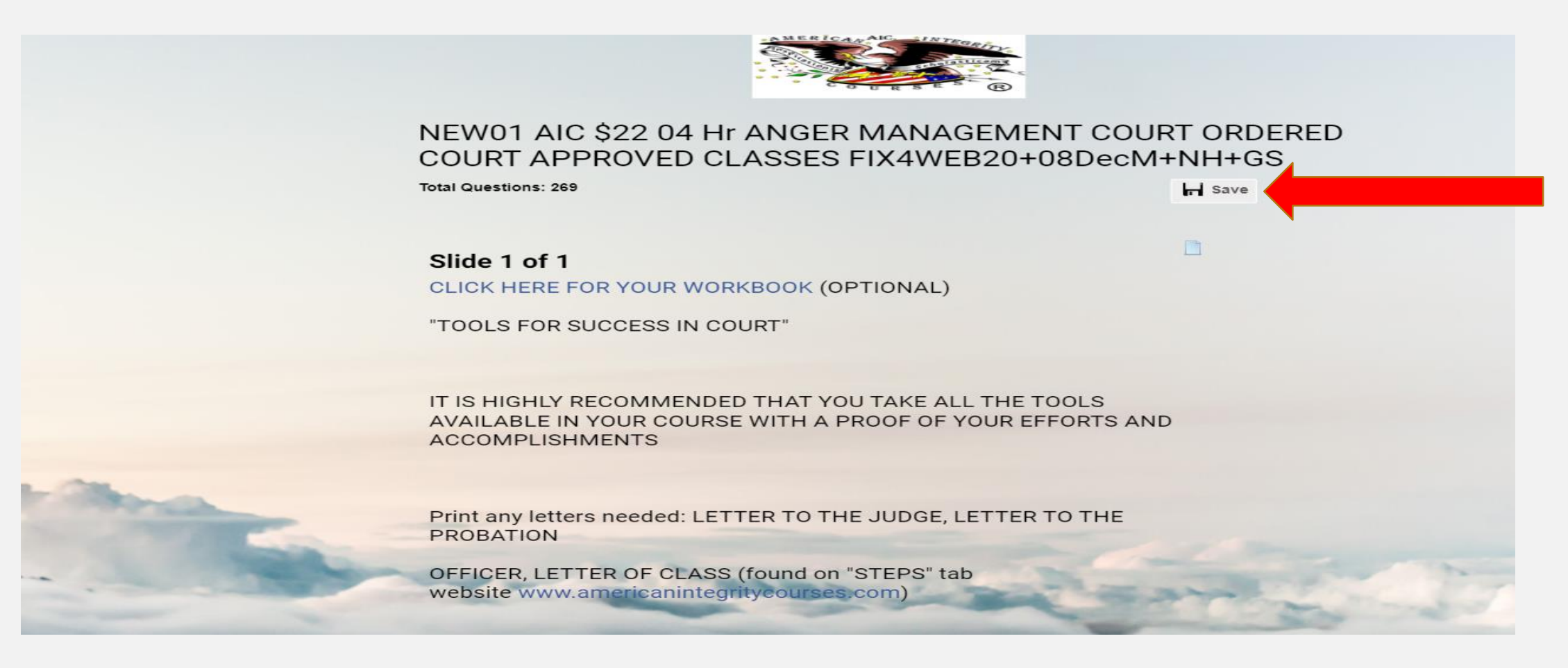

# **CÓMO GUARDAR SU PROGRESO :**

- **1. HAGA CLIC EN EL BOTÓN PARA GUARDAR DELANTE DEL CURSO.**
- **2. Luego, verá el botón ... "¿ Do you want to save your progress & Exit?"**
- **3. ¡Haga clic en el botón "OK" para GUARDAR SU PROGRESO!**
- **4. Entonces, salga del curso. Luego, vuelva a iniciar su sesión para continuar su curso con su correo electrónico de inicio de sesión.**
- **5. No haga clic en el botón "Back to Quiz". El botón "Back to Quiz"**
- **6. ¡NO guardará su progreso! Solo le llevará de vuelta a su curso sin guardar su progresso!**

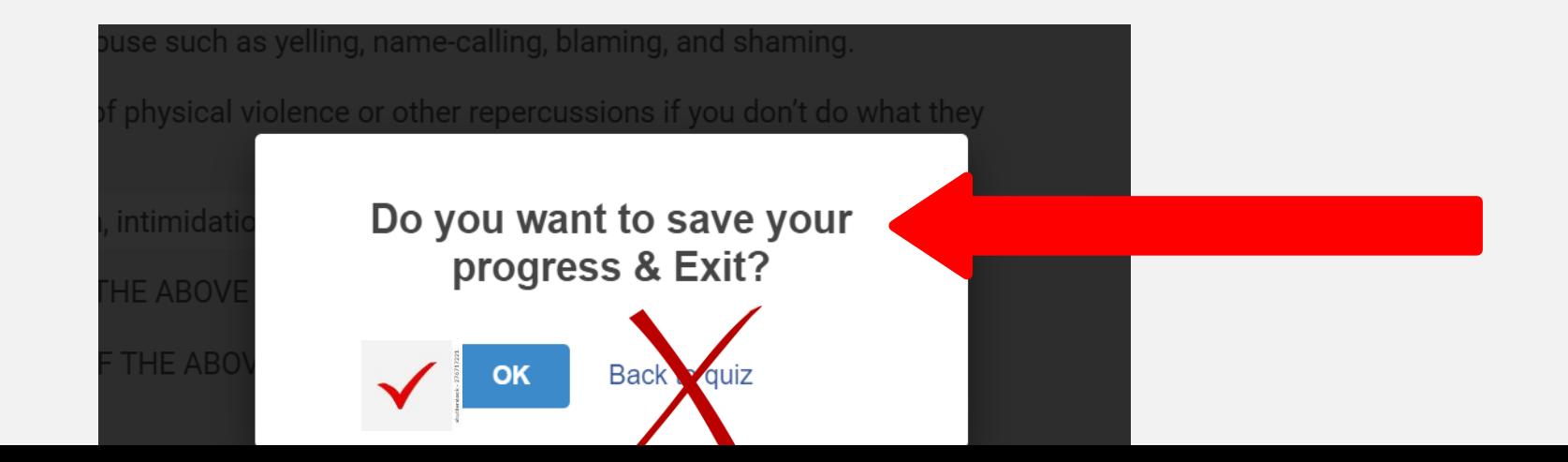

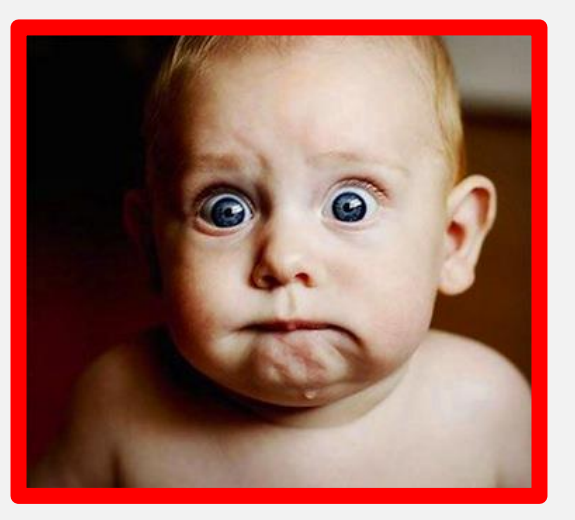

# **\* ¡ASEGÚRESE DE NO DEJAR SU CURSO INACTIVO! \***

#### **¡PERDERÁ SU TRABAJO!**

#### \*¡ADVERTENCIA!\*

\* ¡NO DEJE SU CURSO ABIERTO EN LA COMPUTADORA O SU TELÉFONO SIN ACTIVIDAD! \* ¡SI SE DEJA INACTIVO, POR SEGURIDAD, SU CURSO SE CERRARÁ Y PERDERÁ SU PROGRESO! ASEGÚRESE DE GUARDAR SU PROGRESO ANTES DE CERRAR LA SESIÓN. ASEGÚRESE DE GUARDAR SU PROGRESO AL MENOS UNA VEZ

PARA QUE GUARDES SU PROGRESO.

1. Manejo de la Ira

2. Intervención de Agresores

3. Manejo de Montoneros en **Iuveniles** 

4. Modificación de **Conducta Criminal en Adultos** 

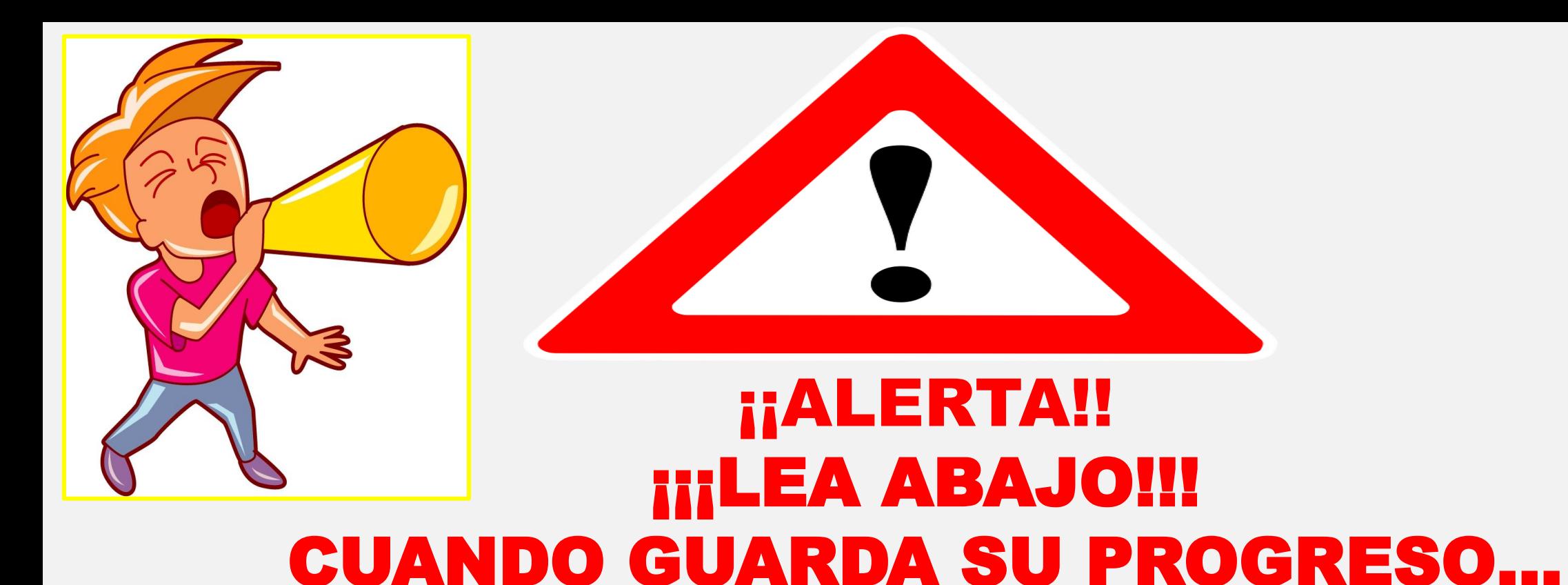

#### DESPUÉS DE GUARDAR SU PROGRESO, LAS PREGUNTAS QUE RESPONDIÓ SERÁN ELIMINADO DE SU CURSO, COMO YA LOS HAS RESPONDIDO!

¡ASEGÚRESE DE RESPONDER LAS PREGUNTAS CORRECTAMENTE ANTES DE GUARDAR. LAS PREGUNTAS SERÁN ELIMINADOS DEL CURSO DESPUÉS DE GUARDAR! [This Photo](about:blank) by Unknown Author is licensed under [CC BY-SA-NC](about:blank)

### SABER QUE …

#### \*¡Puedes subir y bajar la página de su curso! \* ¡Asegúrese de GUARDAR SU PROGRESO ANTES DE SALIR EL CURSO!

proprofs.com/quiz-school/quizshowall.php?title=new2-aic-22-04-hr-anger-management-court-ordered-approved-classes-web2008decmnhwb

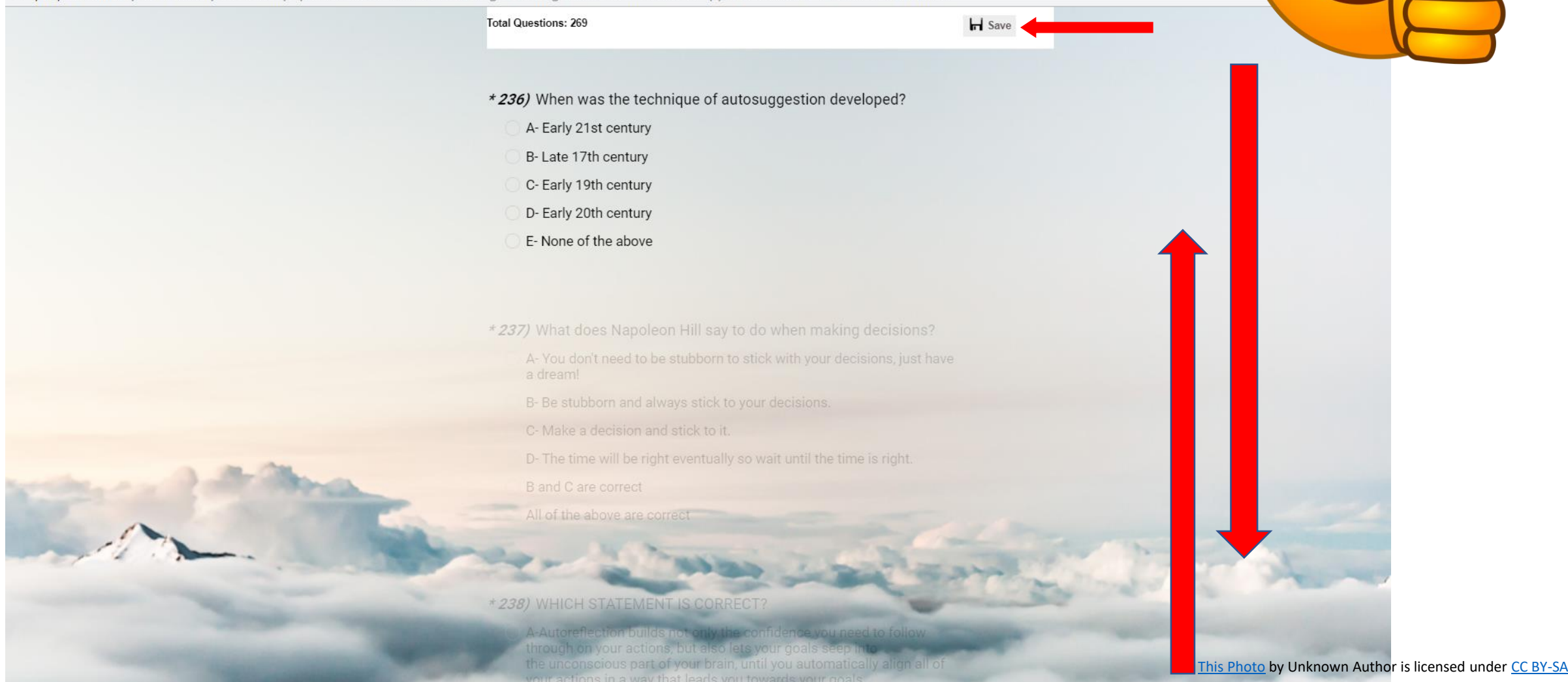

### **\*6. ¡¡ALERTA!! ¡ASEGÚRESE DE AVISAR SI HAY MÁS DE 1 DIAPOSITIVA EN EL DOCUMENTO! \* ESTE DOCUMENTO TIENE 4 DIAPOSITIVAS !! \* HAGA CLIC EN DONDE ESTAN LAS**

**FLECHAS PARA CONTINUAR VIENDO LAS DIAPOSITIVAS.**

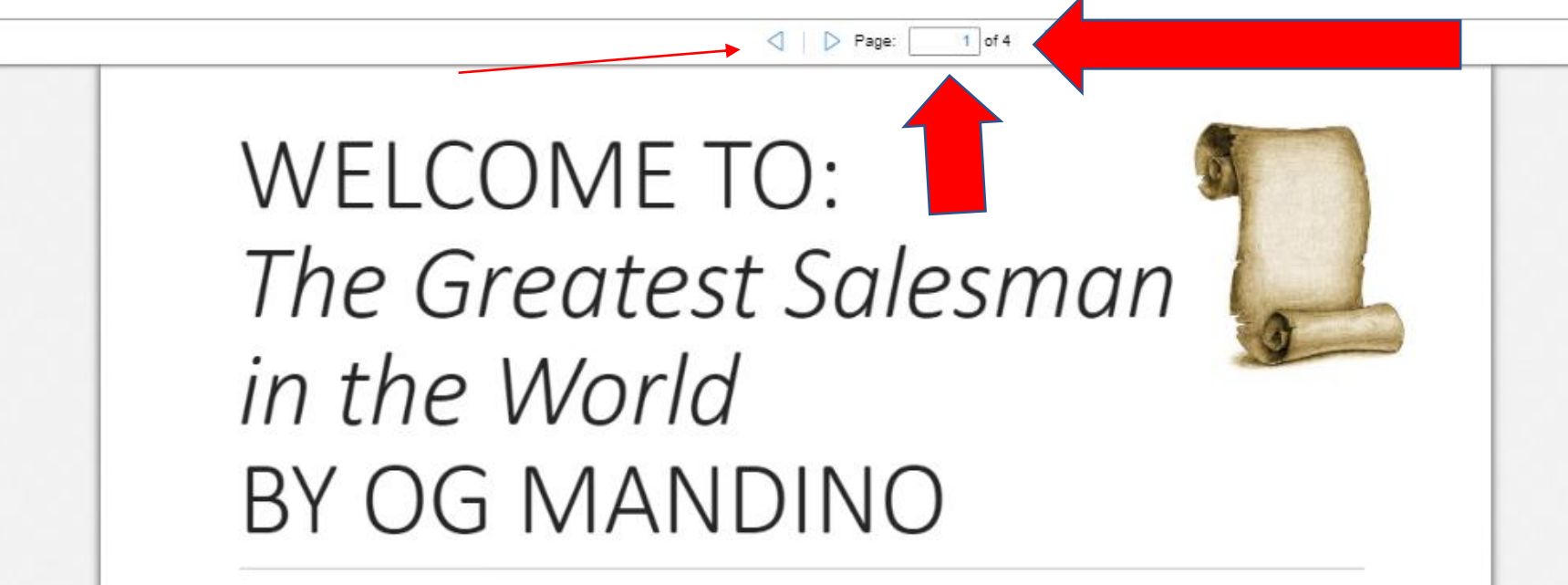

A GUIDE TO A PHILOSOPHY OF SALESMANSHIP, AND SUCCESS, TELLING THE STORY OF HAFID, A POOR CAMEL BOY WHO ACHIEVES A LIFE OF ABUNDANCE.

Mandino, Og. The Greatest Salesman in the World. Fell, 1968.

## **CUANDO TERMINE ... ENVÍE SUS RESPUESTAS !!!**

- **1. AL FINAL, ASEGÚRESE DE HABER RESPONDIDO TODAS SUS PREGUNTAS Y ENTREGAR HACIENDO CLIC EN EL BOTÓN "ENVIAR MIS RESPUESTAS". Si no respondió a todas las preguntas del examen, una ventana emergente le indicará cuáles preguntas debe responder. Una puntuación se genera SOLO después de que TODAS las preguntas hayan sido respondidas. Se genera un certificado y se le envía por correo electrónico solo si pasa con un puntaje de 70% o más, o si se envía un puntaje de falla.**
- **2. ¡ASEGÚRESE DE VER TODOS SUS DOCUMENTOS! \* ¡GUARDA SU PROGRESO CON FRECUENCIA! \***

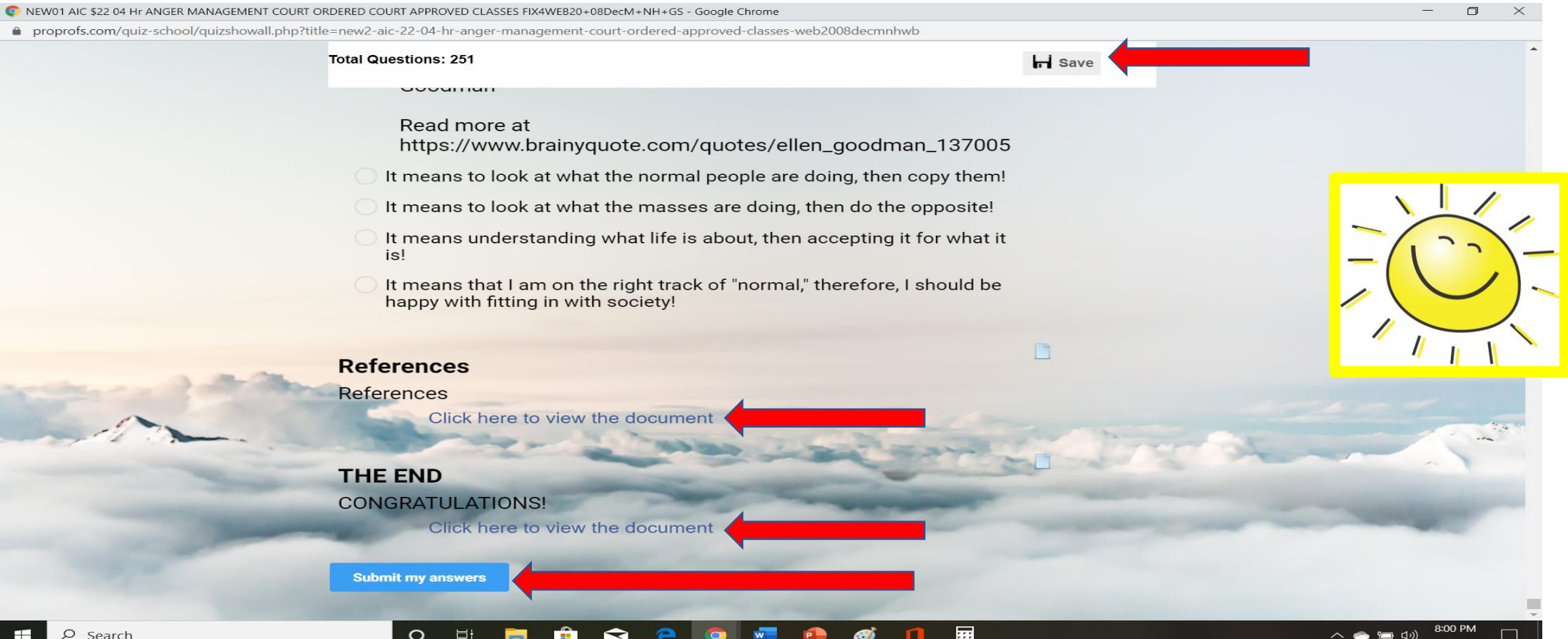